## **SOLICITAÇÃO DE TOMBAMENTO - CNPQ**

**A solicitação de tombamento de bens móveis adquiridos através de recursos de convenio CNPq, deverá ser realizada por Processo Eletrônico no SIPAC conforme orientação abaixo:**

## **Dados do Processo:**

- **Tipo de processo: REGISTRO DE BENS MÓVEIS.**
- **Classificação: 032.4 TOMBAMENTO DE MATERIAL PERMANENTE**
- **Natureza do processo: ostensivo**

## **Documentos:**

- **SOLICITAÇÃO DE TOMBAMENTO CNPQ (Carregado no SIPAC) - Assinado pelo servidor indicado como responsável pelo bem**
- **NOTA FISCAL Assinado por qualquer servidor da unidade solicitante**
- **FOTOS DOS BENS Assinado por qualquer servidor da unidade solicitante**
- **PARECER TÉCNICO emitido pela STI, no caso de bens de tecnologia da informação - Assinado pelo técnico responsável pela emissão do parecer**

## **Como carregar um documento no SIPAC?**

**Siga os seguintes passos:**

- **Tipo de documento: SOLICITAÇÃO DE TOMBAMENTO CNPQ**
- **Natureza do Documento: Ostensivo**
- **Selecionar a opção: Escrever documento**
- **Em seguida clicar em: Carregar modelo**

**Após a inclusão e preenchimento dos documentos o processo deverá ser encaminhado para a Coordenação de Bens Móveis (12.69.16)**

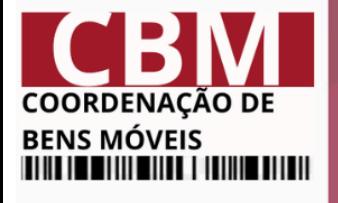

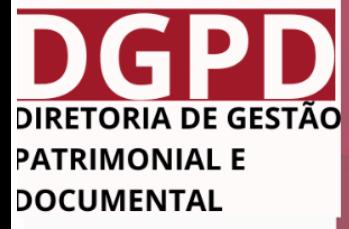

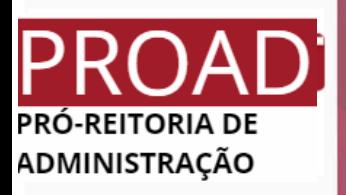

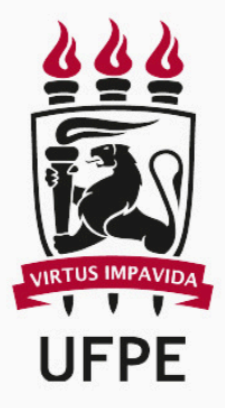